## Wi-Fi への接続方法について

1 設定画面を開く

タブレット端末のホーム画面から「設定」を選択します。ただし、Wi-Fi 接続以外で設定を変更しないよう にしてください。

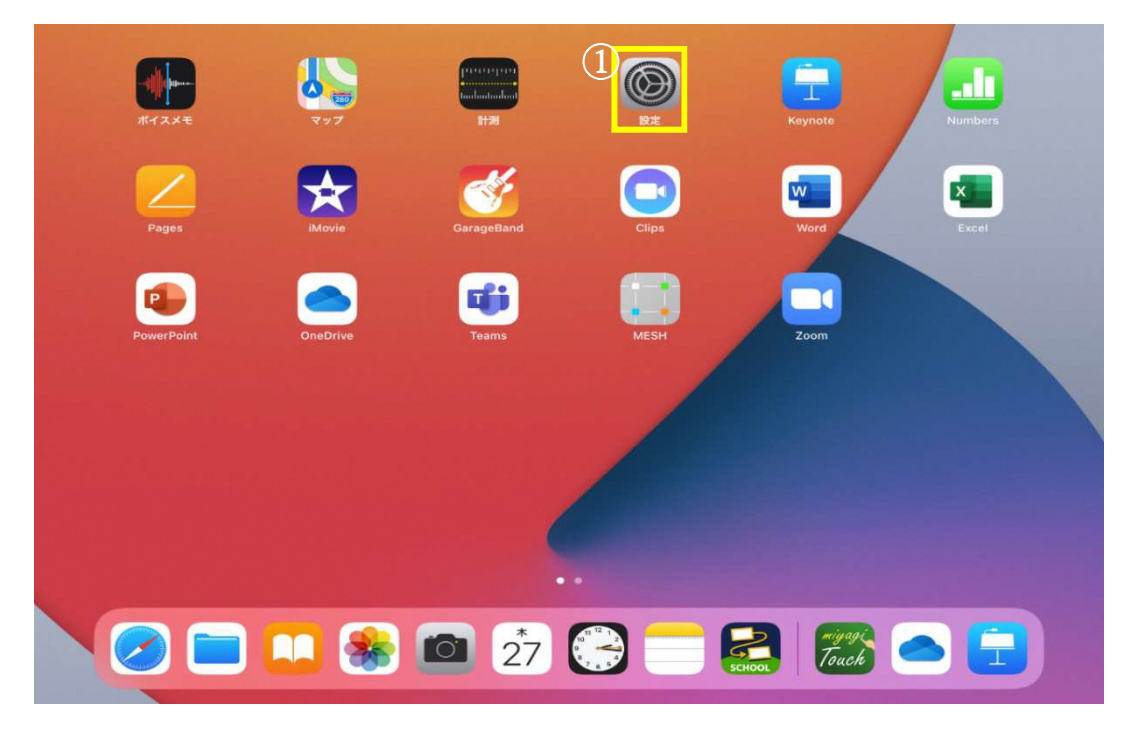

2 ネットワークの選択

左側の Wi-Fi を選択し、検索されたワイヤレスネットワークから、ご家庭で利用されるネットワーク名を選 択します。

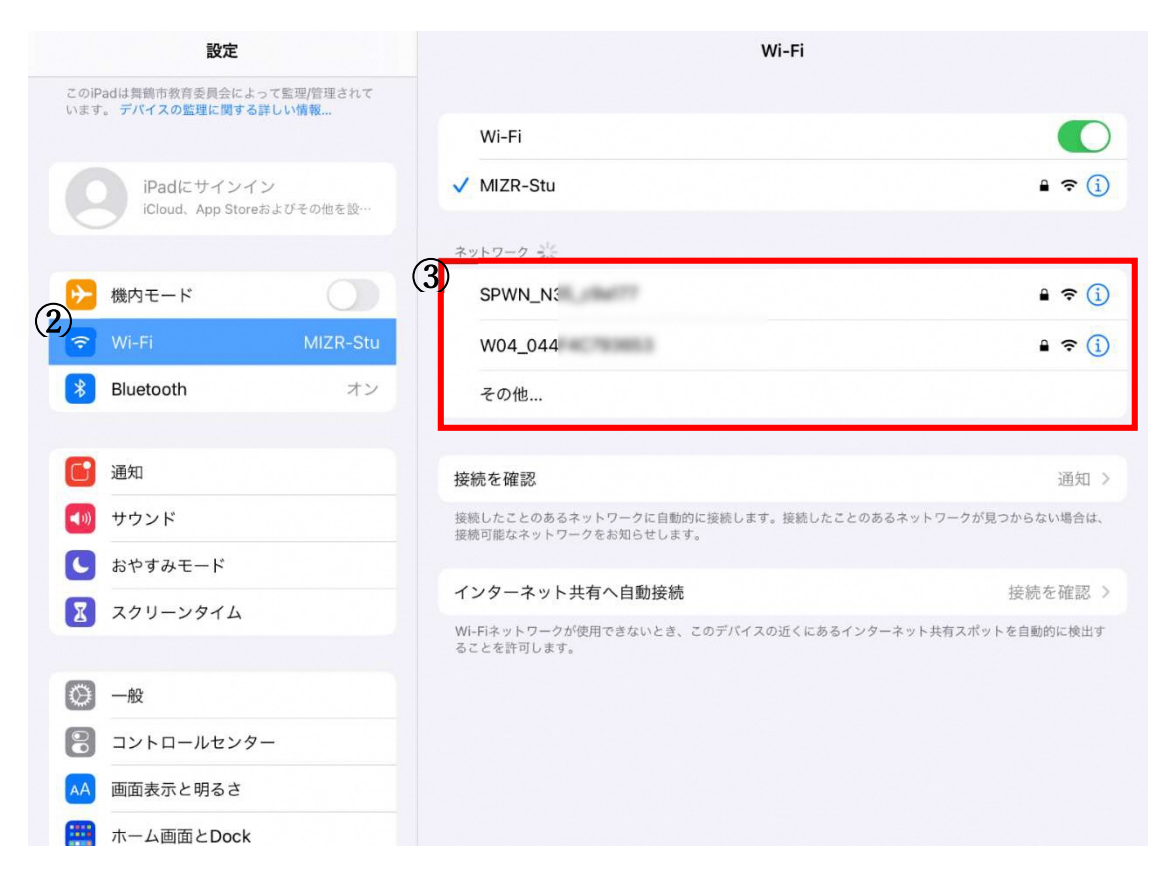

3 パスワードを入力する

パスワード(セキュリティキー/暗号キー/WEPキー)の入力を求められるので入力し、接続を選択します。

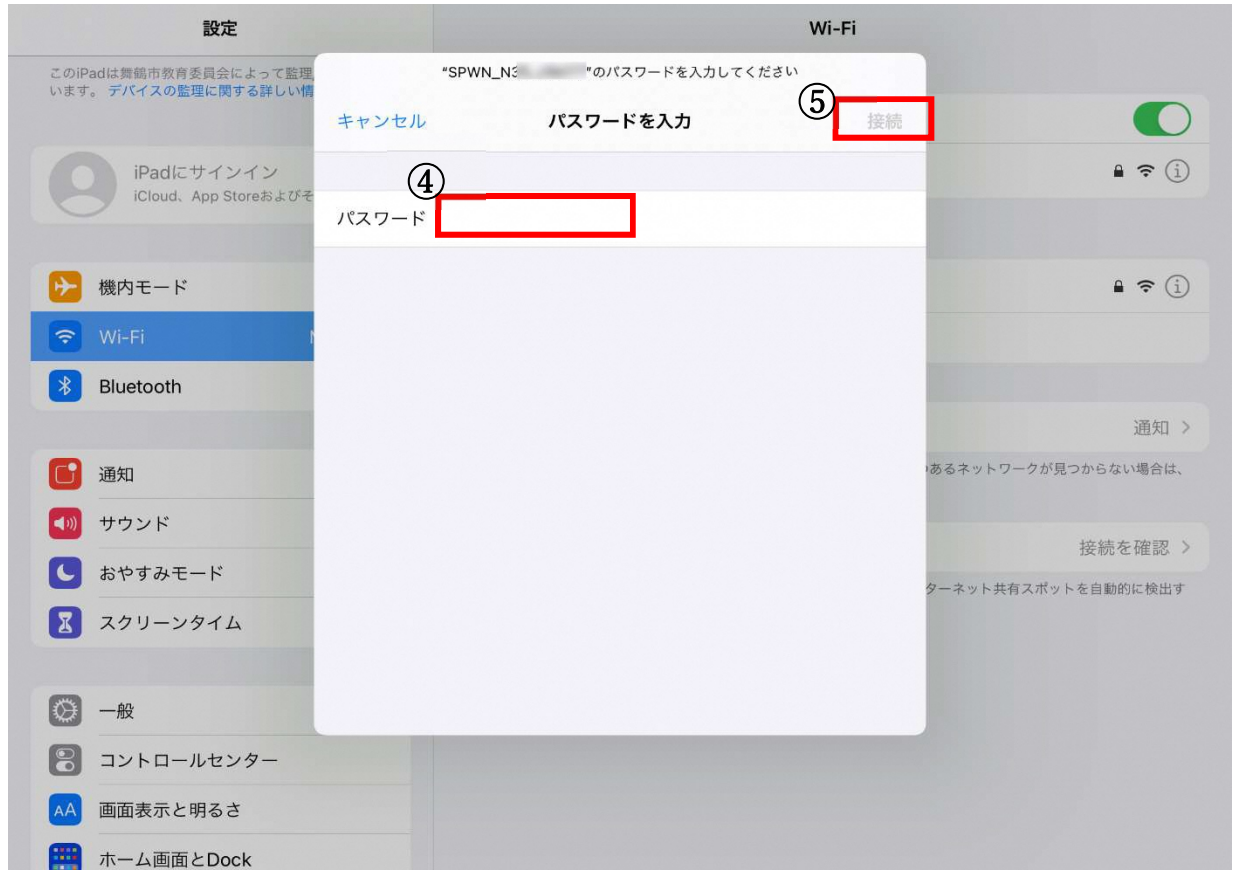

ネットワーク名にチェックがついたら接続完了です。

ネットワーク名、セキュリティキーについて 変更をされていなければ、無線 LAN 親機に貼り付けられたシール等に印字されていることが多いです。 モバイルルーターやスマートフォンなどのテザリングをご利用の場合は、それぞれの機器から確認してく ださい。 操作上の不明点等は、購入した店舗か機器のメーカーにお問い合わせください。 公衆無線 LAN への接続はしないでください コンビニなどでは、誰でも利用できる無線 LAN (公衆無線 LAN) が利用できます。しかし、公衆無線 LAN は十分な 情報セキュリティ対策が施されているものばかりではありません。 学校で利用しているタブレット端末には、カメラで撮影した写真など児童生徒の個人情報が記録されている場合 もあり、それらの情報漏洩リスクが高まります。 校外のホテルや駅、コンビニ、コーヒーショップなどの公衆無線 LAN への接続はしないでください。